# **利用Blackboard 在线听课时注意事项说明(学生)**

#### 1.学期准备(8月)

#### 注意事项

#### 1. 确认讲义计划书上的课程类型与每周课程计划

## 2. 事先安排好线上与线下课程的学习日程

# 3. 为及时、准确收到通知与短信,提前检查好个人系统设置

- 设置接收活动通知与邮件通知方法:登录Blackboard-右边栏Profile-全局通知设置
- 设置接收短信通知方法:HY-in页面 个人信息 输入手机号码后确认 /设置接收短信通知

#### 4. 提前熟悉Blackboard使用方法

#### [Blackboard](http://book.hanyang.ac.kr/Viewer/Q08S4I4JIR3N) 使用指南

- [根据课程类型的畜禽确认方法](http://site.hanyang.ac.kr/surl/0rQ)
- Blackboard线上课程指南常见问题

### 2. 学期中(9-12月)

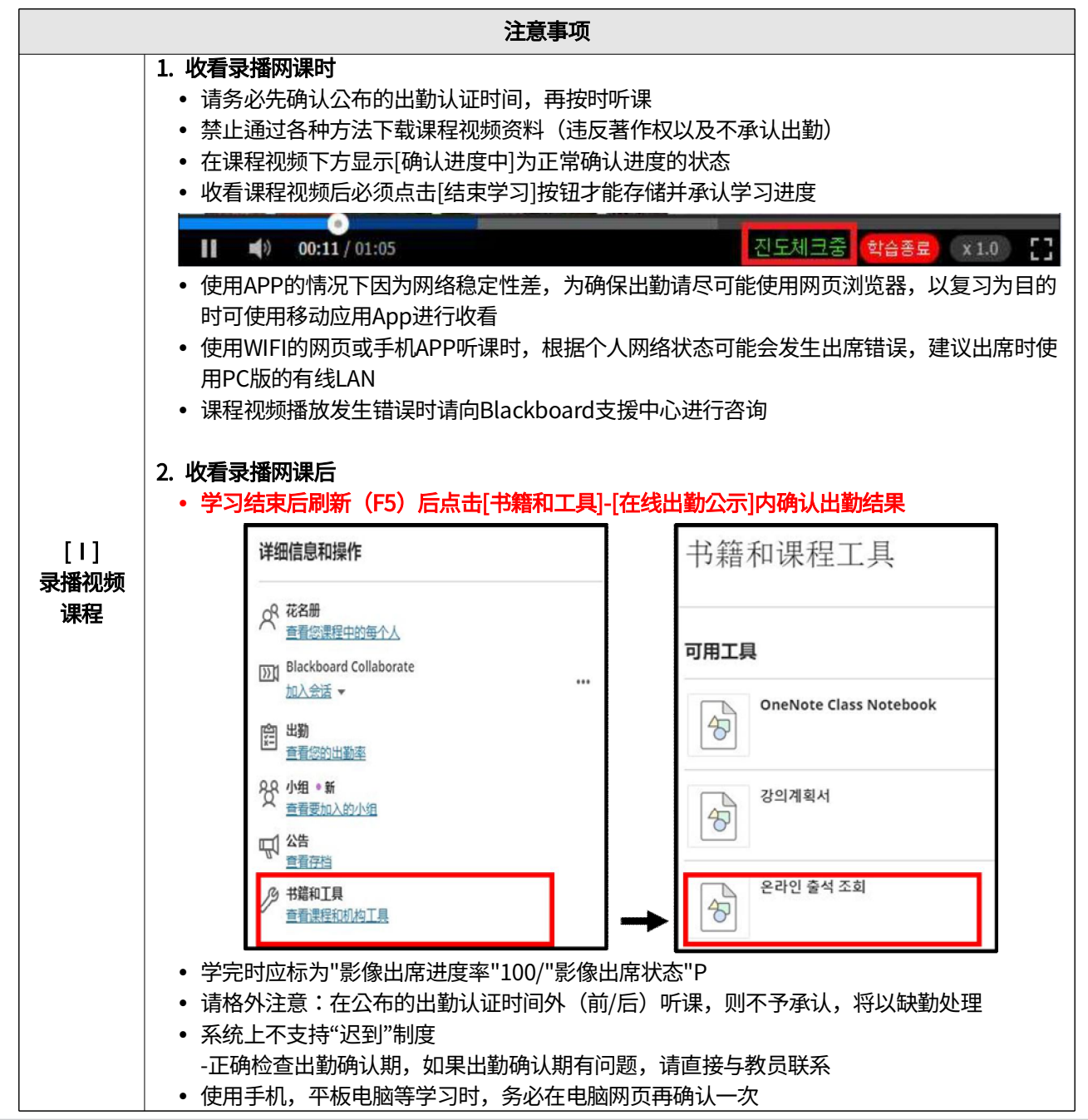

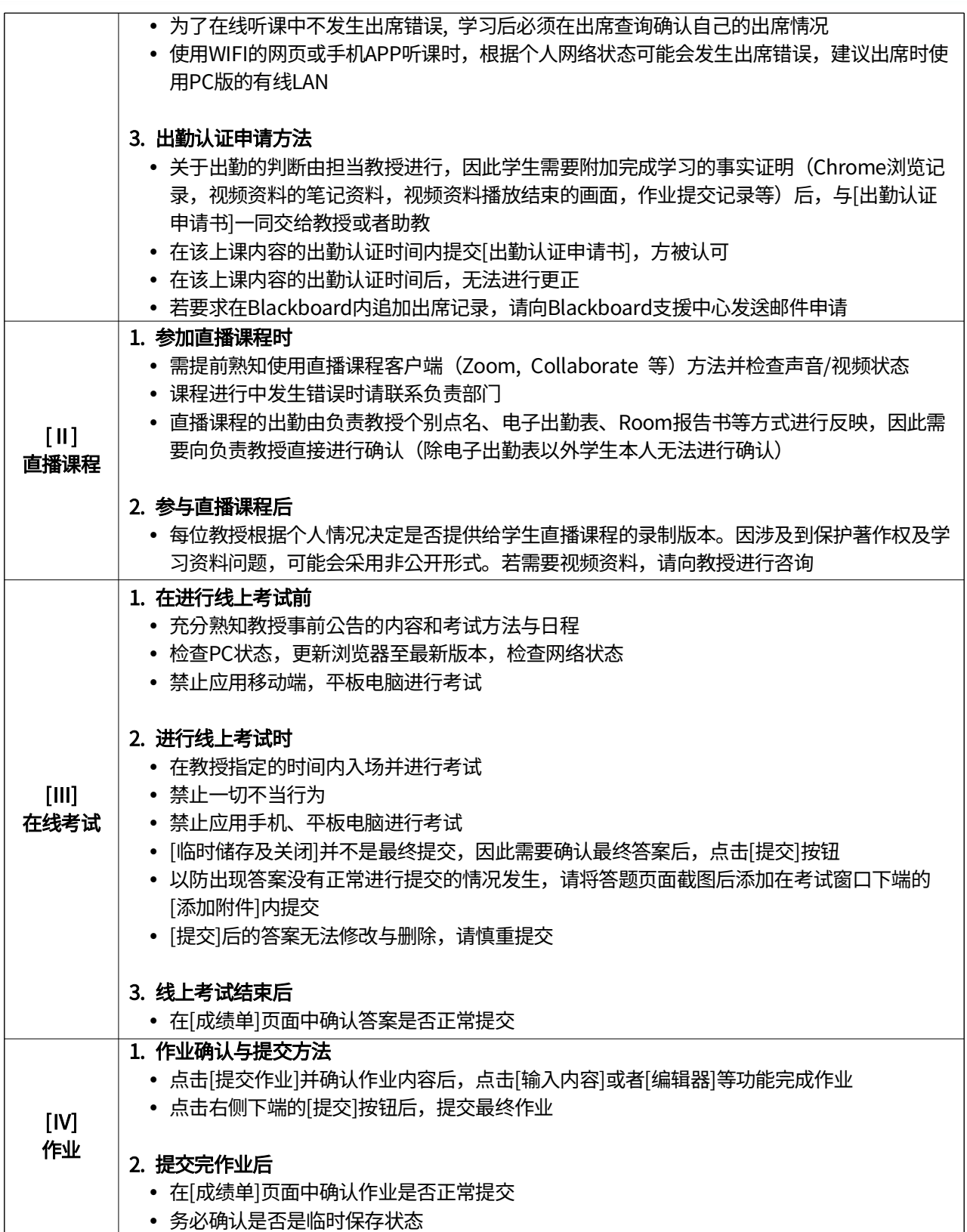

# 3.学期结束(12月)

注意事项

# 1. 出勤状态最终确认

- 点击[书籍和工具]-[在线出勤公示]页面内,可以确认最终录播视频课程的出勤结果
- 如需进行出勤异议申请,关于出勤的判断由担当教授进行,因此学生需要附加完成学习的事实证明(Chr ome浏览记录,视频资料的笔记资料,视频资料播放结束的画面,作业提交记录等)后与[出勤认证申请 书]一同交给教授或者助教
- 2. 成绩更正时间以后无法修改出勤状态

# ※ Blackboard问题咨询处

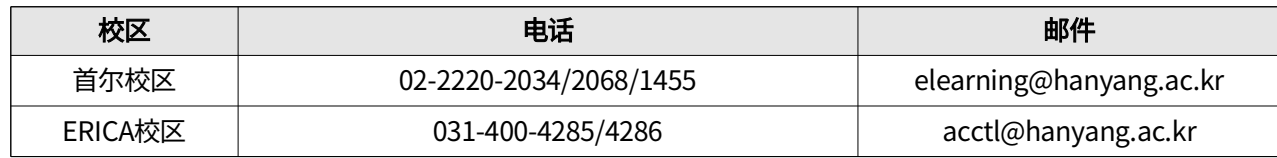